## PRÁCTICA 4: DIBUJO VERCTORIAL USANDO WORD

NOTAS y TRUCOS:

- Recuerda que en Word no existe goma de borrar como en Paint. Cada línea, cada círculo, cada flecha son objetos independientes. Si en un cuadrado quiere borrar un lado borraras los cuatro. Lo que si podrás hacer es modificar todas sus propiedades.
- Para conseguir medidas perfectas podrás hacer los siguiente: Haz doble clic sobre cualquier objeto que hayas dibujado (línea, circulo, etc). Aparecerá una ventana, y ahí eliges "Tamaño". Busca las casillas de Alto y Ancho. Ahí podrás escribir la altura y anchura.
- Un truco que ayuda a dibujar más fácilmente es activar la rejilla "invisible". Para activar esta rejilla busca en la **barra de botones DIBUJO** el primer botón de la izquierda que también se llama **Dibujo**. Haz clic sobre él y elige Re jilla. Luego introduce el mismo valor en vertical y en horizontal. Prueba con valores pequeños como: 0,25 o 0,5.
- Puedes "clonar" un objeto arrastrándolo mientras mantienes la tecla CONTROL pulsada
- Para mover un objeto por pantalla simplemente arrástralo con el ratón
- Cambia el tamaño tirando de los cuadraditos de las esquinas que aparecen cuando haces clic en un objeto.

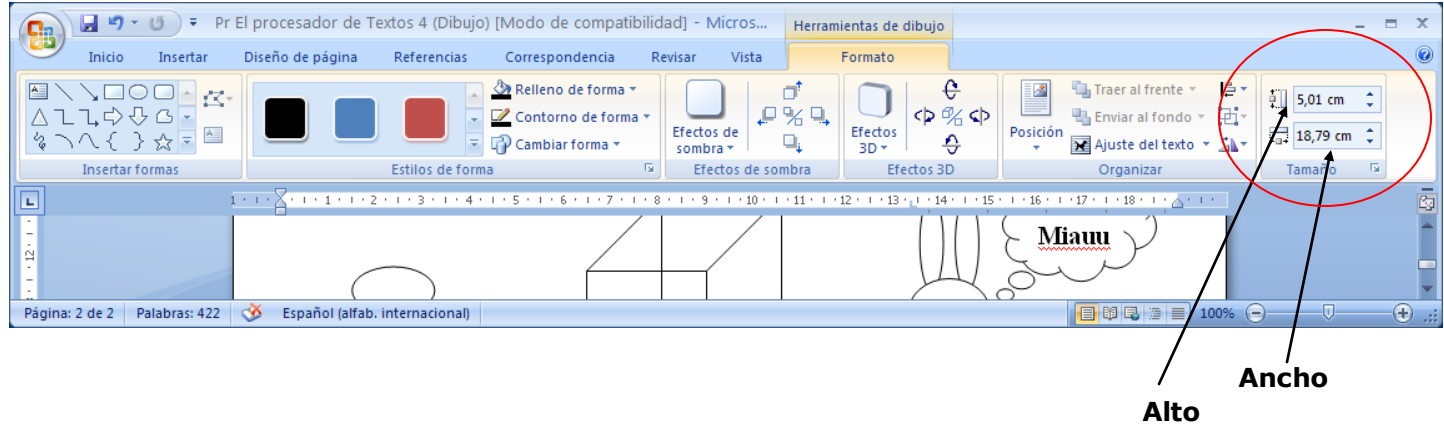

**Para dar medidas exactas inserta el dibujo y luego escribe las medidas aquí**

## **EJERC IC IOS**

- 1. Dibuja una línea horizontal de 5 cm
- 2. Dibuja una línea vertical de 5 cm
- 3. Dibuja una línea vertical de ancho 3 y alto 3.
- 4. Dibuja flechas en diferentes direcciones sin una medida concreta
- 5. Crea un cuadrado de alto 4 y ancho 4
- 6. Crea un rectángulo de alto 4 y largo 10
- 7. Dibuja un círculo de alto 3 y ancho 3
- 8. Dibuja un círculo de alto 3 y ancho 9 (óvalo)
- 9. Cambia el color de los objetos anteriores
- 10. Cambia el grosor de línea o el tipo de línea de los objetos anteriores.
- 11. Realiza las composiciones siguientes
- A) Guarda el documento como **Word 4 – parte 1 – tu nombre**
- B) Cierra el documento y abre uno nuevo para realizar los dibujos de la siguiente página y cuando termines lo guardarás como **Word 4 – parte 2 – tu nombre**

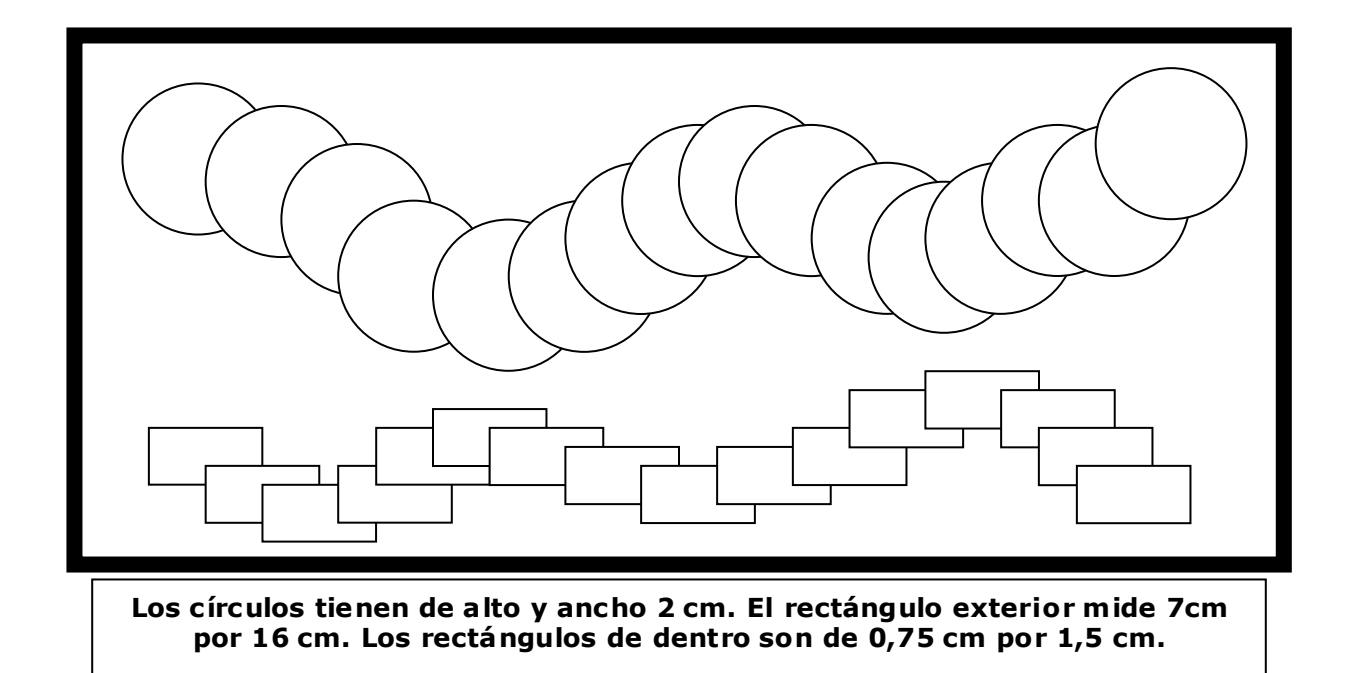

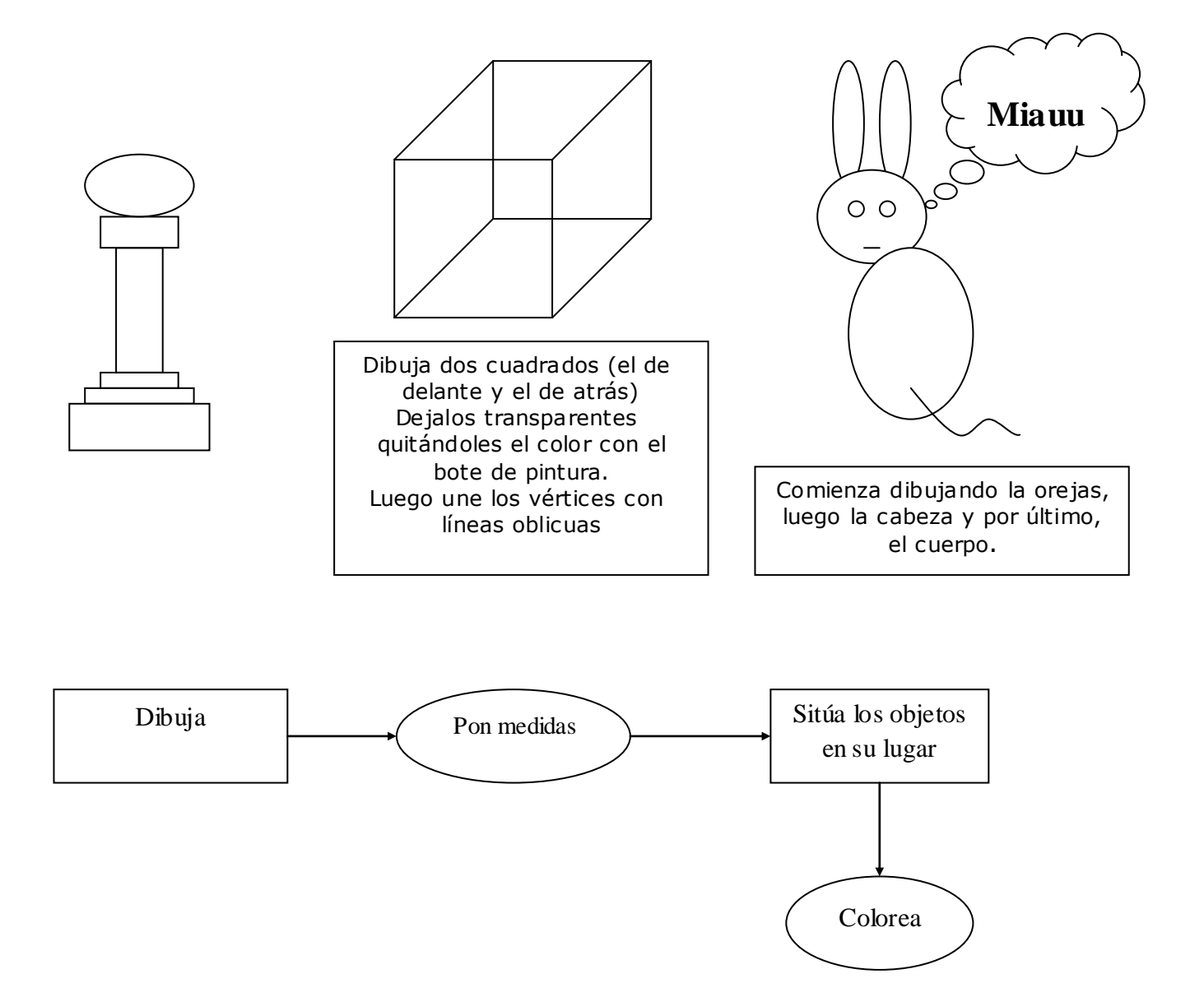